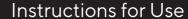

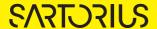

# Microsart® RESEARCH Bacteria

Bacteria Detection Kit for qPCR Prod. No. SMB95-1009

Reagents for 25 reactions
For use in research and quality control

Manufactured by:

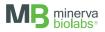

# Symbols

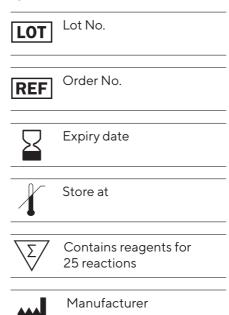

# Contents

| 1. Intended Use                                                 |                   |
|-----------------------------------------------------------------|-------------------|
| 2. Explanation of the Test                                      | 5                 |
| 3. Test Principle                                               | 5                 |
| 4. Notes on the Test Procedure                                  | 6                 |
| 4.1 Handling and equipment recommendations                      | 7                 |
| 5. Reagents                                                     | 8                 |
| 6. Needed but not included                                      |                   |
| 7. Specimen                                                     |                   |
| 8. Test Procedure                                               |                   |
| 8.1 Rehydration of the reagents                                 | 11                |
| 8.2 Preparation of the reaction mix and addition of samples and | controls12        |
| 8.3 Start of the qPCR reaction                                  | 12                |
| 8.4 Analysis                                                    | 12                |
| 9. Interpretation of Results                                    |                   |
| 9.1 Yes/no evaluation                                           | 13                |
| 9.2 Detailed analysis and recommended actions                   | 14                |
| 10. Appendix                                                    |                   |
| Rotor-Gene® 6000 (5-plex).                                      | 15                |
| CFX96 Touch™ / CFX96 Touch™ deep well                           |                   |
| ABI Prism® 7500                                                 | 20                |
| Mx3005P™                                                        | 22                |
| 11. Related Products                                            | 23                |
| Short Instructions                                              | inside hack cover |

# 1. Intended Use

Microsart® RESEARCH Bacteria is used for direct detection of bacterial contaminations in cell cultures and cell culture media components in research and development.

# 2. Explanation of the Test

Microsart® RESEARCH Bacteria utilizes real-time PCR (qPCR). The assay can be performed with any type of real-time PCR cycler able to detect the fluorescent dyes FAM™ and ROX™. The provided protocol is applicable in research and development, for fast and reliable screening of bacteria contamination from cell culture supernatants. The detection procedure can be performed within 3 hours. In contrast to the culture method, samples do not need to contain living bacteria.

# 3. Test Principle

Bacteria are specifically detected by amplifying a highly conserved rRNA operon, or more specifically, a 16S rRNA coding region of the bacterial genome. The specific amplification is detected at 520 nm (FAM™ channel). The kit includes primers and FAM™-labeled probes, which allow the specific detection of many bacterial species described so far as contaminants of cell cultures and media components. Eukaryotic DNA is not amplified by this primer/probe system.

False negative results due to PCR inhibitors or improper DNA extraction are detected by using the internal amplification control, included in the Bacteria RESEARCH Mix. The amplification of the internal control is detected at 610 nm (ROX™ channel).

# 4. Notes on the Test Procedure

- 1. For in vitro use in research. This kit may be disposed of according to local regulations.
- 2. This kit should be used by trained staff, only. A clean lab coat and disposable gloves should be worn at all times while performing the assay.
- 3. To avoid DNA cross-contaminations, the complete test must be performed under sterile and DNA-free conditions (see chapter 4.1 for detailed information).
- 4. In case of work with living bacteria strains, the local regulatory requirements for S2 labs must be considered.
- 5. Aliquoting and freezing the samples can increase the risk of sample contaminations. Therefore, this should be avoided whenever possible.
- 6. This leaflet must be fully understood in order to successfully use Microsart® RESEARCH Bacteria. The reagents supplied should not be mixed with reagents from different lots but used as an integral unit. The reagents of the kit should not be used beyond their shelf life.
- 7. Any deviation from the test method can affect the results.
- 8. Assay inhibition may be caused by the sample matrix, but also by elution buffers of DNA extraction kits that are incompatible or that have not been tested with this assay. If DNA extraction is performed, the negative controls should always be set up with the elution buffer used for DNA extraction
- 9. We recommend running control reactions in each test to assess inter-assay variability. Controls should be always handled in the same manner as the samples.
- 10. For each test setup, at least one negative control should be included. Positive controls facilitate the evaluation of the test. Typical Ct values for the internal control and positive control are shown on the Certificate of Analysis and can be used as a guideline for quality control.
- 11. Participation in external quality control programs, such as those offered by Minerva Biolabs GmbH (www.minerva-biolabs.com), is recommended.

#### 4.1 Handling and equipment recommendations

- 1. It is recommended to perform the assay in a pre-decontaminated, UV-treated laminar flow cabinet. Spatial segregation of the sequential steps is recommended.
- 2. The laminar flow cabinet should be thoroughly decontaminated with PCR Clean™ (Minerva Biolabs, Prod. No. 15-2025) or PCR Clean™ Wipes (Minerva Biolabs, Prod. No. 15-2001) before use.
- 3. All materials which are introduced in the laminar flow cabinet should be decontaminated thoroughly with PCR Clean™ before beginning the procedure.
- 4. Avoid working above open tubes and avoid air turbulences due to rapid movements.
- 5. Be careful when opening the tubes. Do not touch the inner surface of the lid.
- 6. Always use a new, unopened DNA-free pipette filter tip-box for each assay. Reaction vials should be closed immediately after every pipetting step.

# 5. Reagents

Each kit contains reagents for 25 reactions. The expiry date of the unopened package is marked on the package label. The kit components are stored at +2 to +8 °C until use. Lyophilized components must be stored at  $\leq$  -18 °C after rehydration.

Protect the Bacteria RESEARCH Mix from light. The lot specific Certificate of Analysis can be downloaded from the manufacturer's website (www.minerva-biolabs.com).

|                                    | Quantity                             |           |  |
|------------------------------------|--------------------------------------|-----------|--|
| Kit Component<br>Label Information | 25 Reactions<br>Order No. SMB95-1009 | Cap Color |  |
| Bacteria RESEARCH Mix              | 1 × lyophilized                      | red       |  |
| Rehydration Buffer                 | 1 × 1.0 ml                           | blue      |  |
| Positive Control DNA               | 1 × lyophilized                      | green     |  |
| PCR grade Water                    | 1 × 1.5 ml                           | white     |  |

# 6. Needed but not included

Microsart® RESEARCH Bacteria contains the reagents for the specific detection of bacteria. General industrial supplies and reagents, usually available in PCR laboratories, are not included:

#### Consumables

- Laboratory gloves
- PCR Clean™ (Minerva Biolabs, Prod. No. 15-2025) and PCR Clean™ Wipes (Minerva Biolabs, Prod. No. 15-2001)
- DNA-free PCR reaction tubes (PCR 8-SoftStrips with attached caps from Biozym are recommended: 0.1 ml Low Profile, Prod. No. 710975 and 0.2 ml High Profile, Prod. No. 710970)
- DNA-free pipette filter tips (Biosphere® filter tips from Sarstedt are recommended: 0.5-20  $\mu$ l, Prod. No. 70.1116.210; 2-100  $\mu$ l, Prod. No. 70.760.212; 20-300  $\mu$ l, Prod. No. 70.765.210; 100-1000  $\mu$ l. Prod. No. 70.762.211)
- Optional: Microsart® ATMP Extraction kit, a DNA-free extraction kit for samples containing bacteria and fungi, Sartorius Prod. No. SMB95-2001

#### Equipment

- qPCR device with filter sets for the detection of the fluorescent dyes FAM™ and ROX™ and suitable for 25 µl PCR reaction volumes
- Minicentrifuge for 1.5 ml reaction tubes and PCR tubes
- Vortex
- Heat block with optional shaking function, when performing DNA extraction
- Pipettes (Sartorius)
  - mechanical

0.5 - 10 µl Sartorius Prod. No. LH-729020

10 - 100 µl Sartorius Prod. No. LH-729050

100 – 1000 µl Sartorius Prod. No. LH-729070

or electrical

0.2 - 10 µl Sartorius Prod. No. 735021

10 - 300 ul Sartorius Prod. No. 735061

50 - 1000 μl Sartorius Prod. No. 735081

# 7. Specimen

Cell culture supernatants are ideal samples to be tested with Microsart® RESEARCH Bacteria, directly and without any prior sample preparation or DNA extraction.

However, such cell culture-derived samples contain DNases, which may degrade bacterial DNA even at relatively low temperatures and impair test sensitivity. To avoid such an effect, if the test cannot be performed immediately after sample collection, the specimen should be stabilized by heat inactivation as described in the protocol below. Samples can also be stored at ≤ -18 °C before inactivation. However, we recommend proceeding to the heat inactivation, immediately after thawing.

- Transfer up to 500 µl of cell culture supernatant or cell culture material into a sterile microcentrifuge tube. The lid should be tightly sealed to prevent opening during heating.
- Incubate the sample at 95 °C for 10 min. 2.
- 3 Briefly centrifuge (5 sec) the sample at approx. 13,000 × g to pellet cellular debris.
- 4. The supernatant can be used for PCR analysis.

If you suspect any PCR inhibitory effects in some of your samples, DNA extraction i.e. with Microsart® ATMP Extraction (Prod. No. SMB95-2001) becomes a mandatory alternative for such samples. Please be aware that samples processed as described above cannot be later used for DNA extraction. For a successful application of Microsart® ATMP Extraction with such samples, skip the protocol described above and proceed directly to DNA extraction with a freshly collected sample.

2 µl of the extract can be used directly as a PCR template.

DNA extracts and heat-inactivated samples can be stored at +2 to +8 °C for 6 days. Longer storage requires a temperature of ≤ -18 °C. Repeated freezing and thawing should be avoided

# 8. Test Procedure

The test should be carried out with negative and positive controls and samples in duplicates. For quantification, set up a dilution series of an appropriate standard. To this aim, we recommend Microsart® Calibration Reagents (see Related Products for ordering information). All reagents and samples must be equilibrated to room temperature prior to use.

#### 8.1 Rehydration of the reagents

After reconstitution, the reagents should be stored at ≤ -18 °C. Repeated freezing and thawing should be avoided and the reconstituted Positive Control must be stored in aliquots.

| 1. | Bacteria RESEARCH Mix<br>Positive Control DNA | red cap<br>green cap | Spin all lyophilized components for 5 sec at maximum speed             |
|----|-----------------------------------------------|----------------------|------------------------------------------------------------------------|
| 2. | Bacteria RESEARCH Mix                         | red cap              | Add 600 μl Rehydration Buffer<br>(blue cap)                            |
| 3. | Positive Control DNA                          | green cap            | Add 300 μl PCR grade Water<br>(white cap)                              |
| 4. | Bacteria RESEARCH Mix<br>Positive Control DNA | red cap<br>green cap | Incubate 5 min at room temperature. Vortex briefly and spin for 5 sec. |

#### 8.2 Preparation of the reaction mix and addition of samples and controls

The preparation of the reaction mix and sample loading should not take longer than 45 minutes to avoid a reduction in the fluorescent signal. The pipetting sequence should be followed strictly and the tubes should be closed after each sample has been loaded.

- 1. Add 23 µl of rehydrated Bacteria RESEARCH Mix to each PCR tube.
- 2. Negative controls: add 2 µl of PCR grade Water (white cap) or elution buffer from DNA extraction kit (if DNA extraction was performed, see chapter "Specimen").
- 3. Sample reaction: add 2 µl of sample.
- 4. Positive control: add 2 μl of Positive Control DNA (green cap).
- 5. Close tightly and spin all PCR tubes briefly.

#### 8.3 Start of the qPCR reaction

- 1. Load the qPCR cycler and check PCR tubes and the cycler lid for tight fit.
- 2. Program the qPCR cycler or load an appropriate stored temperature profile.

1 cycle 95 °C for 3 min 40 cycles 95 °C for 30 sec 55 °C for 30 sec

60 °C for 45 sec (data collection)

See Appendix for temperature profiles of selected qPCR cyclers. Programs for additional cyclers might be available on request.

3. Start the program and data reading.

### 8.4 Analysis

- 1. Save the data at the end of the run.
- 2. Analyze the FAM™ and ROX™ channels and examine the linear representation of the obtained amplification plots.
- 3. FAM™: adapt the threshold line to 10 % of the maximum fluorescence level of the positive controls. ROX™: adapt the threshold line to 10 % of the maximum fluorescence level of the NTCs. With replicates, take the average of the maximum fluorescence levels. See chapter 10.
- 4. Analyze the Ct values calculated for controls and samples.

# 9. Interpretation of Results

The presence of bacterial DNA in the sample is indicated by an increasing fluorescence signal in the FAM™ channel during PCR. during PCR. Based on the obtained Ct values, the unknown concentration of the contaminant can be interpolated along a standard curve created in the same run. A standard curve can be reliably generated with suitable PCR standards (see "Calibration Reagent" in Related Products).

A successfully performed PCR without inhibition is indicated by an increasing fluorescence signal in the internal control (IC) channel (ROX™). Target bacterial DNA and Internal Control DNA are competitors in PCR. Because of the low concentration of Internal Control DNA in the PCR mix, the signal strength in this channel might be reduced with increasing bacteria DNA loads in the sample.

#### 9.1 Yes/no evaluation

| Detection of Bacteria<br>FAM™ channel | Internal Control (IC)<br>ROX™ channel | Interpretation    |
|---------------------------------------|---------------------------------------|-------------------|
| positive (Ct < 40)                    | irrelevant                            | Bacteria positive |
| negative (no Ct)                      | negative**                            | PCR inhibition*   |
| negative (no Ct)                      | positive (Ct < 40)**                  | Bacteria negative |

<sup>\*</sup> PCR inhibition might be caused by the sample matrix. If one out of two replicates is negative in the Internal Control channel ( $ROX^{TM}$ : no Ct), repeat the PCR. If two out of two replicates are negative in the Internal Control channel, extract the DNA from your sample material and repeat the PCR.

<sup>\*\*</sup> To be considered valid, the internal control (ROX™) for negative samples (FAM™: no Ct) must show comparable Ct values to those obtained for the negative controls (NTC) (± 2 cycles).

## 9.2 Detailed analysis and recommended actions

| Sample   | Result       | Interpretation         | Action                                                                      |  |
|----------|--------------|------------------------|-----------------------------------------------------------------------------|--|
| NTC -    | negative     | Valid PCR              | Interpret specimen results                                                  |  |
| NIC      | positive     | PCR contamination      | Repeat the test                                                             |  |
| DC       | positive     | Valid PCR              | Interpret specimen results                                                  |  |
| PC ·     | negative     | Failed PCR             | Repeat the test                                                             |  |
|          | 0/2 positive | No contamination       | Consider specimen as not contaminated.                                      |  |
| Specimen | 1/2 positive | Possible contamination | Repeat the test. If result is confirmed, consider specimen as contaminated. |  |
|          | 2/2 positive | Contamination          | Consider specimen as contaminated.                                          |  |

In case you want to identify a positive result, please send your PCR product to Minerva Biolabs GmbH. The PCR product will be purified by Minerva Biolabs. Sequencing will be performed by an external sequencing service. The interpretation of your sequencing results will be supplied by Minerva Biolabs afterwards.

#### Attention:

In case of light or multiple contamination, the sequencing analysis might lead to wrong identification

# 10. Appendix

The protocol can be performed with any type of real-time PCR cycler able to detect the fluorescent dyes FAM™ and ROX™.

The Microsart® RESEARCH Bacteria kit was successfully tested with the following devices:

Rotor-Gene® Q/ Rotor-Gene® (Qiagen), CFX96 Touch™ / CFX96 Touch™ Deep Well (Bio-Rad), ABI Prism® 7500 (Applied Biosystems), Mx3005P™ (Agilent Technologies), AriaMx™ (Agilent Technologies), LightCycler® 480 II (Roche) (available on request).

#### Rotor-Gene® 6000 (5-plex)

For the use of Rotor-Gene® 6000, 0.1 ml PCR tubes from Qiagen are recommended (Prod. No. 981106). Those tubes shall imperatively be used with the 72 well rotor from Rotor-Gene® 6000

#### 1. Check the correct settings for the filter combination:

| Target     | Bacteria   | Internal Control |
|------------|------------|------------------|
| Filter     | green      | orange           |
| Wavelength | 470-510 nm | 585-610 nm       |

#### 2. Program the Cycler:

#### Program 1: Pre-incubation

| Setting          | Hold        |
|------------------|-------------|
| Hold Temperature | 95 °C       |
| Hold Time        | 3 min 0 sec |

#### Program Step 2: Amplification

| Setting       | Cycling                                                       |
|---------------|---------------------------------------------------------------|
| Cycles        | 40                                                            |
| Denaturation  | 95 °C for 30 sec                                              |
| Annealing     | 55 °C for 30 sec                                              |
| Elongation    | 60 °C for 45 sec -> acquiring to Cycling A (green and orange) |
| Gain setting  | automatic (Auto-Gain)                                         |
| Slope Correct | activated                                                     |
| Ignore First  | deactivated                                                   |

#### 3. Analysis:

- Open the menu Analysis.
- Select Quantitation.
- Check the required filter set (green and orange) and start data analysis by double click.
- The following windows will appear:
  - Quantitation Analysis Cycling A (green / orange)
  - Quant. Results Cycling A (green / orange)
  - Standard Curve Cycling A (green / orange)
- In window Quantitation Analysis, select first Linear Scale and then Slope Correct.
- Threshold setup (not applicable if a standard curve was performed with the samples and auto threshold was selected):
- In window CT Calculation set the threshold value to 0-1.
- Pull the threshold line into the graph. FAM™: adapt the threshold line to 10 % of the maximum fluorescence level of the positive control. ROX™: adapt the threshold line to 10 % of the maximum fluorescence level of the NTCs. With replicates, take the average of the maximum fluorescence levels.
- The Ct values can be taken from the window Quant. Results.
- Samples showing no Ct value can be considered as negative.

### CFX96 Touch™ / CFX96 Touch™ deep well

#### Run Setup Protocol Tab:

Remove Plate Read Step Options Delete Step

- ullet Click File o New o Protocol to open the Protocol Editor and create a new protocol.
- Select any step in either the graphical or text display.
- Click on the temperature or well time to directly edit the value.

| Segment 1: | 1 cycle | 3 min      | 95 °C          |                 |
|------------|---------|------------|----------------|-----------------|
| Segment 2: |         | 30 sec     | 95 °C          |                 |
| Segment 3: |         | 30 sec     | 55 °C          |                 |
| Segment 4: |         | 45 sec     | 60°C           | data collection |
|            |         | GO TO Step | 2, 39 more cyc | cles            |

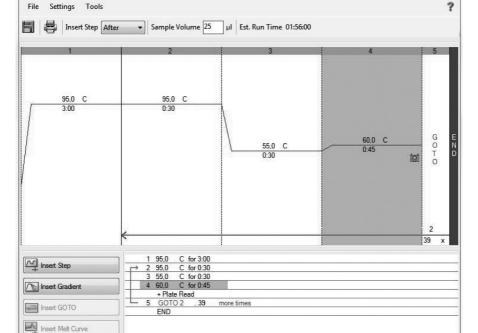

Cancel

#### Plate Setup:

- Click File → New → Plate to open the Plate Editor and create a new plate.
- Specify the type of sample with Sample Type.
- Name your samples with Sample Name.
- Use the Scan Mode dropdown menu in the Plate Editor toolbar to designate the data acquisition mode to be used during the run. Select All Channels mode.
- Click Select Fluorophores to indicate the fluorophores that will be used in the run.
- Choose FAM™ for the detection of bacteria amplification and ROX™ for monitoring the amplification of the internal control. Within the plate diagram, select the wells to load.
- Choose the fluorophore data you want to display by clicking the fluorophore checkboxes located under the amplification chart. Select FAM™ to display data of bacteria detection and ROX™ to display internal control amplification data.

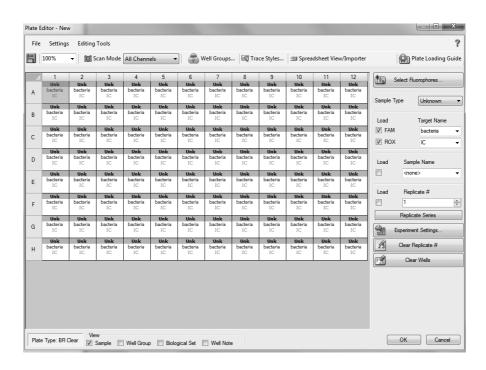

#### Data Analysis:

- Select Settings in the menu and select Baseline Subtracted Curve Fit as baseline setting and Single Threshold mode as Cq determination.
- View amplification curves of FAM™ channel by selecting the FAM™ checkbox under the amplification plot.

Note: Amplification curves for which the baseline is not correctly calculated by the software can be manually adapted.

- To enable thresholds setting, please follow the specific instructions provided in the manual of your cycler.
- FAM™: adapt the threshold line to 10 % of the maximum fluorescence level of the positive controls. ROXTM: adapt the threshold line to 10 % of the maximum fluorescence level of the NTCs. With replicates, take the average of the maximum fluorescence levels.
- Evaluate the Ct values according to chapter 9.

#### ABI Prism® 7500

### 1. Check the correct settings for the filter combination:

| Target     | Bacteria   | Internal Control |
|------------|------------|------------------|
| Filter     | FAM™       | ROX™             |
| Wavelength | 470-510 nm | 585-610 nm       |
| Quencher   | none       | none             |

#### Important:

The ROX™ Reference needs to be disabled. Activate both detectors for each well. Measurement of fluorescence during extension.

### 2. Program the Cycler:

## Program Step 1: Pre-incubation

| Setting            | Hold             |
|--------------------|------------------|
| Temperature        | 95 °C            |
| Incubation time    | 3 min            |
| Program Step 2: Ar | nplification     |
| Cycles             | 40               |
| Setting            | Cycle            |
| Denaturing         | 95 °C for 30 sec |
| Annealing          | 55 °C for 30 sec |
| Extension          | 60 °C for 45 sec |

#### 3. Analysis:

• Enter the following basic settings at the right task bar:

Data: Delta RN vs. Cycle FAM™ and ROX™ Detector:

Line Colour: Well colour

• Open a new window for the graph settings by clicking the right mouse button. Select the following settings and confirm with ok:

Real Time Settings:

Y-Axis Post Run Settings: Linear and Auto

Scale X-Axis Post Run Settings: Auto Scale

Display Options:

• Initiate the calculation of the Ct values and the graph generation by clicking on Analyse within the report window.

- Pull the threshold line into the graph. FAM™: adapt the threshold line to 10 % of the maximum fluorescence level of the positive control. ROX™: adapt the threshold line to 10 % of the maximum fluorescence level of the NTCs. With replicates, take the average of the maximum fluorescence levels.
- Samples showing no Ct value can be considered as negative.

#### Mx3005P™

- Go to the setup menu, click on Plate Setup, check all positions that apply.
- Click on Collect Fluorescence Data and check FAM™ and ROX™.
- Corresponding to the basic settings the Reference Dye function should be deactivated.
- Specify the type of sample (no template control or positive control, sample, standard) at well type.
- Edit the temperature profile at Thermal Profile Design:

| Segment 1: | 1 cycle   | 3 min  | 95 °C |                     |
|------------|-----------|--------|-------|---------------------|
| Segment 2: | 40 cycles | 30 sec | 95 °C |                     |
|            |           | 30 sec | 55 °C |                     |
|            |           | 45 sec | 60°C  | data collection end |

• at menu Run Status select Run and start the cycler by pushing Start.

#### Analysis of raw data:

- In the window Analysis, tap on Analysis Selection / Setup to analyze the marked positions.
- Ensure that in window Algorithm Enhancement all options are activated:

Amplification-based threshold

Adaptive baseline

Moving average

- Click on Results and Amplification Plots for automatic thresholds.
- To set the thresholds manually: FAM™: adapt the threshold line to 10 % of the maximum fluorescence level of the positive controls. ROX™: adapt the threshold line to 10 % of the maximum fluorescence level of the NTCs. With replicates, take the average of the maximum fluorescence levels.
- Read the Ct values in **Text Report**.
- Evaluate the Ct values according to chapter 9.

# 11. Related Products

#### Detection Kits for qPCR

| SMB95-1001/1002 | Microsart® AMP Mycoplasma       | 25/100 tests |
|-----------------|---------------------------------|--------------|
| SMB95-1003/1004 | Microsart® ATMP Mycoplasma      | 25/100 tests |
| SMB95-1005/1006 | Microsart® RESEARCH Mycoplasma  | 25/100 tests |
| SMB95-1007      | Microsart® ATMP Sterile Release | 10 samples   |
| SMB95-1008      | Microsart® ATMP Bacteria        | 100 tests    |
| SMB95-1012      | Microsart® ATMP Fungi           | 100 tests    |
| SMB95-1014/1013 | Microsart® RESEARCH Fungi       | 25/100 tests |

#### Microsart® Calibration Reagent, 108 genomes / vial, 1 vial (bacteria, including Mollicutes)

| SMB95-2021 | Mycoplasma arginini      |
|------------|--------------------------|
| SMB95-2022 | Mycoplasma orale         |
| SMB95-2023 | Mycoplasma gallisepticum |
| SMB95-2024 | Mycoplasma pneumoniae    |
| SMB95-2025 | Mycoplasma synoviae      |
| SMB95-2026 | Mycoplasma fermentans    |
| SMB95-2027 | Mycoplasma hyorhinis     |
| SMB95-2028 | Acholeplasma laidlawii   |
| SMB95-2029 | Spiroplasma citri        |
| SMB95-2030 | Bacillus subtilis        |
| SMB95-2031 | Pseudomonas aeruginosa   |
| SMB95-2032 | Kocuria rhizophila       |
| SMB95-2033 | Clostridium sporogenes   |
| SMB95-2034 | Bacteroides vulgatus     |
| SMB95-2035 | Staphylococcus aureus    |
| SMB95-2036 | Mycoplasma salivarium    |

#### Microsart® Calibration Reagent, 106 genomes / vial, 1 vial (fungi)

| SMB95-2044 | Candida albicans         |
|------------|--------------------------|
| SMB95-2045 | Aspergillus brasiliensis |
| SMB95-2046 | Aspergillus fumigatus    |
| SMB95-2047 | Penicillium chrysogenum  |
| SMB95-2048 | Candida glabrata         |
| SMB95-2049 | Candida krusei           |
| SMB95-2050 | Candida tropicalis       |
|            |                          |

#### Microsart® Validation Standard, 10 CFU / vial, 3 vials each (Mollicutes)

| SMB95-2011 | Mycoplasma arginini      |
|------------|--------------------------|
| SMB95-2012 | Mycoplasma orale         |
| SMB95-2013 | Mycoplasma gallisepticum |
| SMB95-2014 | Mycoplasma pneumoniae    |
| SMB95-2015 | Mycoplasma synoviae      |
| SMB95-2016 | Mycoplasma fermentans    |
| SMB95-2017 | Mycoplasma hyorhinis     |
| SMB95-2018 | Acholeplasma laidlawii   |

SMB95-2019 Spiroplasma citri

SMB95-2020 Mycoplasma salivarium

#### Microsart® Validation Standard, 100 CFU / vial, 3 vials each (Mollicutes)

SMB95-2051 Mycoplasma orale

SMB95-2052 Mycoplasma pneumoniae

#### Microsart® Validation Standard, 99 CFU / vial, 6 vials each (bacteria\* and fungi)

SMB95-2006 Pseudomonas aeruginosa SMB95-2007 Kocuria rhizophila SMB95-2008 Clostridium sporogenes SMB95-2009 Bacteroides vulgatus SMB95-2010 Staphylococcus aureus SMB95-2037 Candida albicans SMB95-2038 Aspergillus brasiliensis SMB95-2039 Aspergillus fumigatus SMB95-2040 Penicillium chrysogenum SMB95-2041 Candida glabrata Candida krusei

#### **DNA Extraction Kit**

| SMB95-2001 | Microsart® ATMP Extraction (for bacteria and fungi) | 50 extractions |
|------------|-----------------------------------------------------|----------------|
| SMB95-2003 | Microsart® AMP Extraction (for mycoplasma)          | 50 extractions |
| SMB95-2002 | Microsart® AMP Coating Buffer                       | 20 × 2 ml      |
| 56-0002    | Proteinase K**                                      | 50 extractions |

#### PCR Clean™ \*\*

| 15-2025 | DNA Decontamination Reagent, spray bottle   | 250 ml                   |
|---------|---------------------------------------------|--------------------------|
| 15-2200 | DNA Decontamination Reagent, refill bottles | $4 \times 500  \text{m}$ |

#### PCR Clean™ Wipes\*\*

| 15-2001 | DNA Decontamination Reagent, Wipes          | 50 wipes     |
|---------|---------------------------------------------|--------------|
| 15-2002 | DNA Decontamination Reagent, refill sachets | 5 × 50 wipes |

<sup>\*\*</sup> Distributed by Minerva Biolabs

SMB95-2042 SMB95-2043 Candida tropicalis

<sup>\*</sup> except for Mollicutes

#### **Limited Product Warranty**

This warranty limits our liability for replacement of this product.

No warranties of any kind, express or implied, including, without limitation, implied warranties of merchantability or fitness for a particular purpose, are provided. Minerva Biolabs shall have no liability for any direct, indirect, consequential, or incidental damages arising out of the use, the results of use, or the inability to use this product.

#### **Trademarks**

LightCycler is a registered trademark of a member of the Roche Group. ABI Prism is a registered trademark of Applera Corporation or its subsidiaries in the US and certain other countries. Rotor-Gene is a registered trademark of Qiagen GmbH. FAM and ROX are trademarks of Applera Corporation or its subsidiaries in the US and certain other countries. Mx3005P is a trademark of Agilent Technologies. CFX96 Touch is a trademark of Bio-Rad Laboratories, Inc. Microsart is a registered trademark of Sartorius Stedim Biotech GmbH. PCR Clean is a trademark of Minerva Biolabs GmbH.

Last technical revision: 2019-12-05

Sartorius Stedim Biotech GmbH August-Spindler-Str. 11 37079 Goettingen, Germany

Phone +49 551 308 0 Fax +49 551 308 3289 www.sartorius.com

Copyright by Sartorius Stedim Biotech GmbH, Goettingen, Germany.

All rights reserved. No part of this publication may be reprinted or translated in any form or by any means without the prior written permission of Sartorius Stedim Biotech GmbH. The status of the information, specifications and illustrations in this manual is indicated by the date given below. Sartorius Stedim Biotech GmbH reserves the right to make changes to the technology, features, specifications and design of the equipment without notice.

Status: October 2020, Sartorius Stedim Biotech GmbH, Goettingen, Germany

Printed in Germany on paper that has been bleached without any use of chlorine. | W Publication No.: SM-6124-e180302 Order No.: 85037-559-37

Ver. 10 | 2020

### 1. Rehydration of Reagents

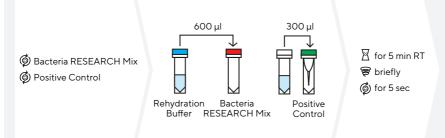

### 2. Preparation of PCR Reactions

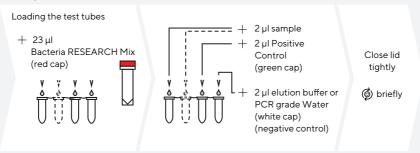

### 3. Start of the qPCR Reaction

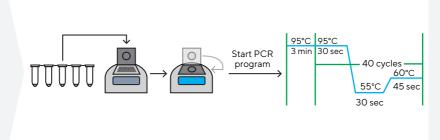

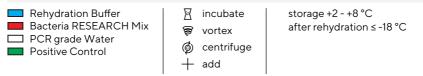

This procedure overview is not a substitute for the detailed manual. ST\_SI\_Microsart®-RESEARCH-Bacteria\_02\_EN

Sartorius Stedim Biotech GmbH August-Spindler-Str. 11 37079 Goettingen, Germany

Phone +49 551 308 0 Fax +49 551 308 3289 www.sartorius.com

Copyright by Sartorius Stedim Biotech GmbH, Goettingen, Germany.

All rights reserved. No part of this publication may be reprinted or translated in any form or by any means without the prior written permission of Sartorius Stedim Biotech GmbH. The status of the information, specifications and illustrations in this manual is indicated by the date given below. Sartorius Stedim Biotech GmbH reserves the right to make changes to the technology, features, specifications and design of the equipment without notice.

Status: October 2020, Sartorius Stedim Biotech GmbH, Goettingen, Germany

Printed in Germany on paper that has been bleached without any use of chlorine. | W Publication No.: SM-6124-e180302 Order No.: 85037-559-37

Ver. 10 | 2020